### RESEARCHING WITH THE AVERY INDEX

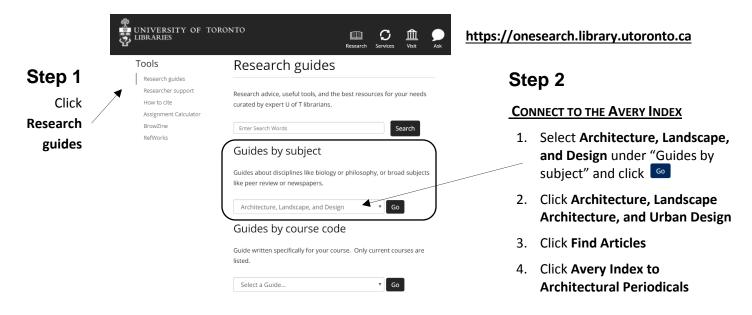

## **How to Search the Avery Index**

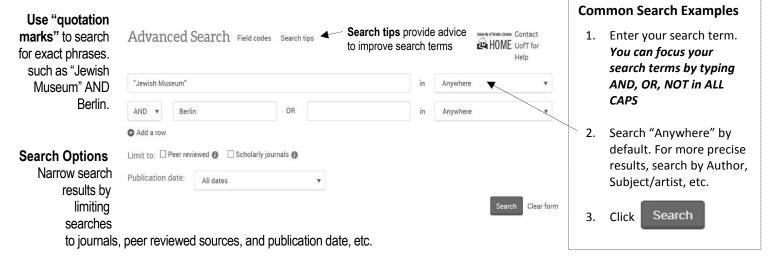

# How to Organize and Narrow Search Results

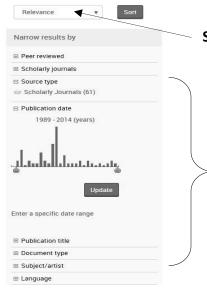

Search results can organize documents by relevance or publication date

Search results can be narrowed by focusing on specific characteristics. Examples include:

- **Scholarly journals**—Select if you only want sources that are from scholarly journals
- Publication title—Select if you only want to look at sources from a specific publication title
- Subject/artist—Select if you are only interested in a specific Subject/artist

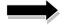

#### Using the Avery Index to Evaluate Resources for Research

The **Avery Index to Architectural Periodicals** lists journal articles that cover the history and practice of architecture, landscape architecture, city planning, historic preservation, interior design and decoration. **Citation Information** identifies an article and helps you evaluate its quality for your research.

### Finding and Evaluating an Article's Citation Information

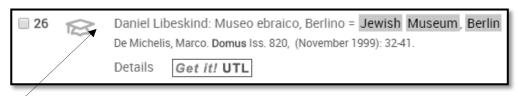

Example Search Result: The article titled Daniel Libeskind: Museo ebraico, Berlino = Jewish

Museum, Berlin

Step 1: Click on the article's title. In this example, the article's title is Daniel Libeskind: Museo ebraico, Berlino = Jewish Museum, Berlin

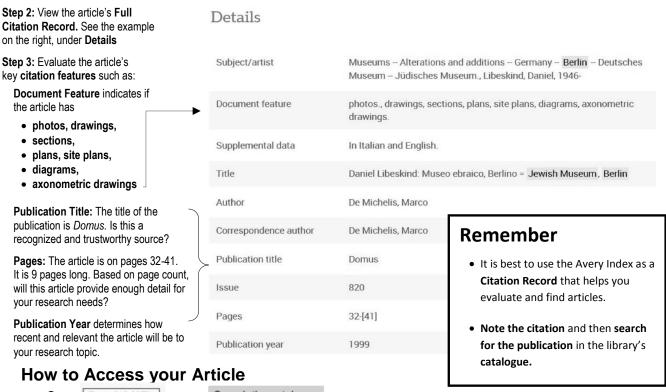

- CLICK Get it! UTL THEN Search the catalogue
- Articles can be accessed online through the Avery Index only if you see the symbol 🔁 Full text PDF
- Can't find your article online? Search University of Toronto's Library: https://onesearch.library.utoronto.ca

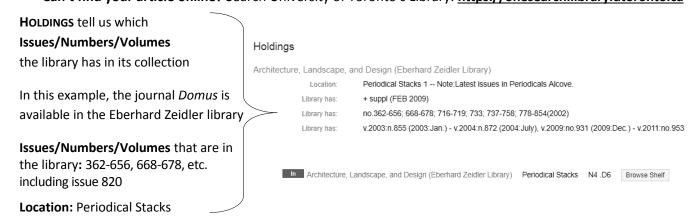